# McAfee, Inc.

McAfee Firewall Enterprise \$1104, \$2008, \$3008, \$4016, \$5032, and \$6032

Hardware Part Numbers: FWE-S1104, FWE-S2008, FWE-S3008, FWE-S4016, FWE-S5032, and FWE-S6032 Firmware Version: 8.3.2 with patch number 8.3.2E14

## FIPS 140-2 Non-Proprietary Security Policy

FIPS Security Level: 2 Document Version: 0.4

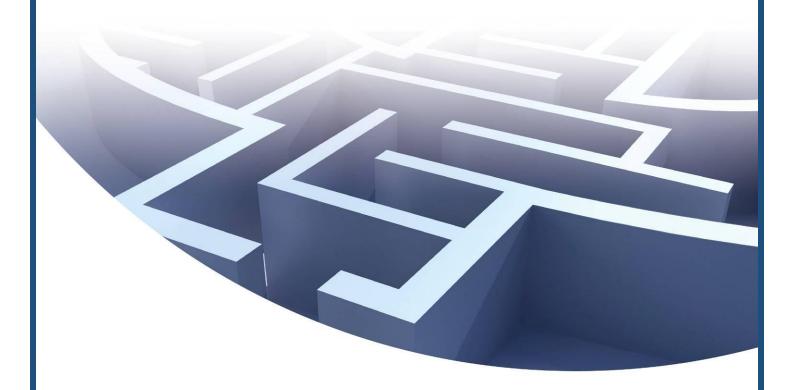

Prepared for:

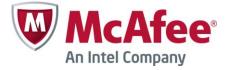

### McAfee, Inc.

2821 Mission College Boulevard Santa Clara, California 95054 United States of America

Phone: +1 408 988 3832 http://www.mcafee.com Prepared by:

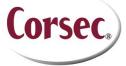

#### Corsec Security, Inc.

13135 Lee Jackson Memorial Highway, Suite 220 Fairfax, Virginia 22033 United States of America

> Phone: +1 703 267 6050 http://www.corsec.com

# **Table of Contents**

| ı in       | ITRODUCTION                                                    | 2  |
|------------|----------------------------------------------------------------|----|
| 1.1        |                                                                |    |
| 1.2        | REFERENCES                                                     |    |
| 1.3        | 3 DOCUMENT ORGANIZATION                                        | 4  |
| 2 M        | FE S-SERIES APPLIANCES                                         | 5  |
| 2.1        | •                                                              |    |
| 2.2        |                                                                |    |
| 2.3        |                                                                |    |
| 2.4        |                                                                |    |
|            | 2.4.1 Authorized Roles                                         |    |
|            | 2.4.2 Services                                                 |    |
|            | 2.4.3 Authentication Mechanisms                                |    |
| 2.5        |                                                                |    |
| 2.6        |                                                                |    |
| 2.7        |                                                                |    |
| 2.8        |                                                                |    |
|            | 2.8.1 Power-Up Self-Tests                                      |    |
|            | 2.8.2 Conditional Self-Tests                                   |    |
| 2.9        | 9 MITIGATION OF OTHER ATTACKS                                  | 28 |
|            | ECURE OPERATION                                                |    |
| 3.1        |                                                                |    |
|            | 3.1.1 Appliance Setup                                          |    |
|            | 3.1.2 Installation                                             |    |
|            | 3.1.3 Initialization                                           |    |
|            | 3.1.4 Management                                               |    |
|            | 3.1.5 Physical Inspection                                      |    |
|            | 3.1.6 Monitoring Status                                        |    |
|            | 3.1.7 Zeroization                                              |    |
| 3.2        |                                                                |    |
| 3.3        | NON-APPROVED MODE OF OPERATION                                 | 39 |
| 4 A        | CRONYMS                                                        | 40 |
|            |                                                                |    |
| <u>Tab</u> | le of Figures                                                  |    |
|            | I – TYPICAL DEPLOYMENT SCENARIO                                |    |
|            | 2 – McAfee MFE \$1104                                          |    |
|            | 3 – McAfee MFE S2008                                           |    |
|            | 4 – McAfee MFE S3008                                           |    |
|            | 5 – McAfee MFE S4016                                           |    |
|            | 6 – MCAFEE MFE S5032/S6032                                     |    |
|            | 7 – Front Panel Features and Indicators for \$1104             |    |
|            | 8 – Front Panel Features and Indicators for \$2008             |    |
|            | 9 – FRONT PANEL FEATURES AND INDICATORS FOR \$3008             |    |
|            | 10 – Front Panel Features and Indicators for \$4016            |    |
|            | II – Front Panel Features and Indicators for \$5032 and \$6032 |    |
|            | 12 – S2008, S3008, AND S4016 CONTROL PANEL                     |    |
|            | 13 – \$5032 AND \$6032 CONTROL PANEL                           |    |
|            | 14 – TAMPER-EVIDENT SEAL APPLICATION POSITIONS (\$1104)        |    |
| FIGURE     | 15 – Tamper-Evident Seal Application Positions (S2008 / S3008) | 31 |

| FIGURE 16 – TAMPER-EVIDENT SEAL APPLICATION POSITIONS (\$4016)                        | 31 |
|---------------------------------------------------------------------------------------|----|
| FIGURE 17 – TAMPER-EVIDENT SEAL APPLICATION POSITIONS (\$5032 / \$6032 – FRONT)       | 32 |
| FIGURE 18 – TAMPER-EVIDENT SEAL APPLICATION POSITION (\$5032 / \$6032 – TOP)          | 32 |
| FIGURE 19 – TAMPER-EVIDENT SEAL APPLICATION POSITIONS (S5032 / S6032 – REÁR)          |    |
| Figure 20 – Tamper-Evident Seal Application Positions (\$5032 / \$6032 – Bottom Rear) |    |
| Figure 21 – Rules Window                                                              |    |
| Figure 22 – Active Rules Window                                                       |    |
| Figure 23 – Configuring For FIPS                                                      |    |
|                                                                                       |    |
| List of Tables                                                                        |    |
| Table I – Security Level Per FIPS 140-2 Section                                       |    |
| Table 2 – Approved Security Functions                                                 |    |
| Table 3 – Approved Key Derivation Functions                                           |    |
| Table 4 – Behavior of Network Activity LEDs                                           |    |
| Table 5 – Behavior of Power LED                                                       |    |
| Table 6 – Behavior of System Status LED                                               |    |
| Table 7 – Behavior of Drive Activity LED                                              | 15 |
| Table 8 – FIPS 140-2 Logical Interface Mappings                                       |    |
| Table 9 – Authorized Operator Services                                                |    |
| Table 10 – Authentication Mechanisms Employed by the Module                           |    |
| Table II – Cryptographic Keys, Cryptographic Key Components, and CSPs                 |    |
| Table 12 – Power-Up Cryptographic Algorithm Self-Tests                                |    |
| Table 13 – Conditional Cryptographic Algorithm Self-Tests                             | 27 |
| TARLE 14 - ACRONYMS                                                                   | 40 |

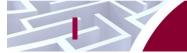

# Introduction

## I.I Purpose

This is a non-proprietary Cryptographic Module Security Policy for the McAfee Firewall Enterprise S1104, S2008, S3008, S4016, S5032, and S6032 Appliances from McAfee, Inc. This Security Policy describes how the McAfee Firewall Enterprise S1104, S2008, S3008, S4016, S5032, and S6032 (Hardware Part Numbers: FWE-S1104, FWE-S2008, FWE-S3008, FWE-S4016, FWE-S5032, and FWE-S6032; Firmware Version: 8.3.2 with patch number 8.3.2E14) meet the security requirements of Federal Information Processing Standards (FIPS) Publication 140-2, which details the U.S. and Canadian Government requirements for cryptographic modules. More information about the FIPS 140-2 standard and validation program is available on the National Institute of Standards and Technology (NIST) and the Communications Security Establishment Canada (CSEC) Cryptographic Module Validation Program (CMVP) website at http://csrc.nist.gov/groups/STM/cmvp.

This document also describes how to run the appliances in a secure FIPS-Approved mode of operation. This policy was prepared as part of the Level 2 FIPS 140-2 validation of the appliances. The McAfee Firewall Enterprise S1104, S2008, S3008, S4016, S5032, and S6032 Appliances are referred to in this document collectively as the MFE S-Series, the cryptographic module, or the module.

### 1.2 References

This document deals only with operations and capabilities of the module in the technical terms of a FIPS 140-2 cryptographic module security policy. More information is available on the module from the following sources:

- The McAfee corporate website (<a href="http://www.mcafee.com">http://www.mcafee.com</a>) contains information on the full line of products from McAfee.
- The CMVP website (<a href="http://csrc.nist.gov/groups/STM/cmvp/documents/140-1/140val-all.htm">http://csrc.nist.gov/groups/STM/cmvp/documents/140-1/140val-all.htm</a>) contains contact information for individuals to answer technical or sales-related questions for the module.

## 1.3 Document Organization

The Security Policy document is one document in a FIPS 140-2 Submission Package. In addition to this document, the Submission Package contains:

- Vendor Evidence document
- Finite State Model document
- Validation Submission Summary document
- Other supporting documentation as additional references

This Security Policy and the other validation submission documentation were produced by Corsec Security, Inc. under contract to McAfee. With the exception of this Non-Proprietary Security Policy, the FIPS 140-2 Submission Package is proprietary to McAfee and is releasable only under appropriate non-disclosure agreements. For access to these documents, please contact McAfee.

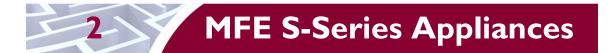

### 2.1 Overview

McAfee, Inc. is a global leader in Enterprise Security solutions. The company's comprehensive portfolio of network security products and solutions provides unmatched protection for the enterprise in the most mission-critical and sensitive environments. The MFE S-Series are created to meet the specific needs of organizations of all types and enable those organizations to reduce costs and mitigate the evolving risks that threaten today's networks and applications.

Consolidating all major perimeter security functions into one system, the McAfee Firewall Enterprise appliances are the strongest self-defending perimeter firewalls in the world. Built with a comprehensive combination of high-speed application proxies, reputation-based threat intelligence, and signature-based security services, Firewall Enterprise defends networks and Internet-facing applications from all types of malicious threats, both known and unknown.

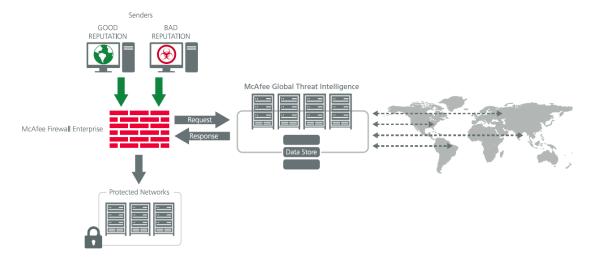

Figure I - Typical Deployment Scenario

Firewall Enterprise appliances are market-leading, next-generation firewalls that provide application visibility and control even beyond Unified Threat Management (UTM) for multi-layer security – and the highest network performance. Global visibility of dynamic threats is the centerpiece of Firewall Enterprise and one of the key reasons for its superior ability to detect unknown threats along with the known. Firewall Enterprise appliances deliver the best-of-breed in security systems to block attacks, including:

- Viruses
- Worms
- Trojans
- Intrusion attempts
- Spam and phishing tactics
- Cross-site scripting
- Structured Query Language (SQL) injections
- Denial of service (DoS)
- Attacks hiding in encrypted protocols

Firewall Enterprise security features include:

• Firewall feature for full application filtering, web application filtering, and Network Address Translation (NAT)

- Authentication using local database, Active Directory, LDAP<sup>1</sup>, RADIUS<sup>2</sup>, Windows Domain Authentication, and more
- High Availability (HA)
- Geo-location filtering
- Encrypted application filtering using TLS<sup>3</sup> and IPsec<sup>4</sup> protocols
- Intrusion Prevention System
- Networking and Routing
- Management via Simple Network Management Protocol (SNMP) version 3
- Per-connection auditing and policy enforcement of endpoints via DTLS<sup>5</sup> protocol

The MFE S-Series are 1U and 2U rack-mountable appliances. All of these appliances are appropriate for mid- to large-sized organizations. The appliances are shown in the figures below.

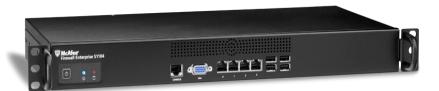

Figure 2 - McAfee MFE S1104

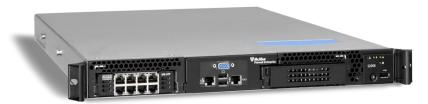

Figure 3 - McAfee MFE S2008

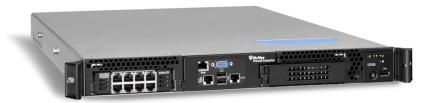

Figure 4 - McAfee MFE \$3008

Page **6** of 43

<sup>&</sup>lt;sup>1</sup> LDAP – Lightweight Directory Access Protocol

<sup>&</sup>lt;sup>2</sup> RADIUS – Remote Authentication Dial-In User Service

<sup>&</sup>lt;sup>3</sup> TLS – Transport Layer Security

<sup>&</sup>lt;sup>4</sup> IPsec – Internet Protocol Security

<sup>&</sup>lt;sup>5</sup> DTLS – Datagram Transport Layer Security

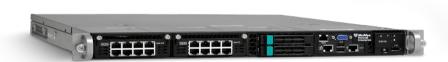

Figure 5 - McAfee MFE S4016

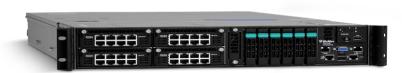

Figure 6 - McAfee MFE S5032/S6032

The MFE S-Series can be managed locally or remotely using one of the following management tools:

- Administration Console The Administration Console (or Admin Console) is the graphical software that runs on a Windows computer within a connected network. Admin Console is McAfee's proprietary GUI management software tool that needs to be installed on a Windowsbased workstation. This is the primary management tool. All Admin Console sessions are protected over secure TLS channel.
- Command Line Interface (CLI) A UNIX-based CLI is also available for configuring the firewall and performing troubleshooting functions. It can be used as an alternative to the Admin Console to perform most administration tasks. The CLI is accessed locally over the serial port or by a direct-connected keyboard and mouse, while remote access is via Secure Shell (SSH) session.
- MFE SNMP Agent The MFE S-Series can use the SNMP v3 protocol for remote management, and to provide information about the state and statistics as part of a Network Management System (NMS).
  - Although SNMP v3 can support AES encryption, the protocol employs a non-Approved key generation method. However, the module's SNMP Agent does not support "set" requests, preventing the modification of any critical security parameters (CSPs) through this interface. Additionally, because the module's CSPs are not defined in the Firewall's MIB<sup>6</sup>, information about those CSPs is not made available to be transmitted or viewed over this interface. Thus, this interface provides management for non-FIPS-relevant information only, and offers no ability to alter or view CSPs.
- MFE Control Center Control Center is an enterprise-class management appliance that enables scalable centralized management and monitoring of the McAfee Firewall Enterprise solutions, allowing network administrators to centrally define firewall policy, deploy updates, inventory their firewall products, generate reports, and demonstrate regulatory compliance. Control Center is designed to run on an administrator's workstation, and allows network administrators to fully mange their firewall solutions from the network edge to the core. Management communications between the MFE and Control Center are secured over a TLS session.

For more information regarding Control Center, please refer to McAfee's Control Center product documentation.

<sup>&</sup>lt;sup>6</sup> MIB – Management Information Base

The MFE S-Series is validated at the FIPS 140-2 Section levels shown in Table 1.

Table I - Security Level Per FIPS 140-2 Section

| Section | Section Title                             | Level |
|---------|-------------------------------------------|-------|
| I       | Cryptographic Module Specification        | 2     |
| 2       | Cryptographic Module Ports and Interfaces | 2     |
| 3       | Roles, Services, and Authentication       | 2     |
| 4       | Finite State Model                        | 2     |
| 5       | Physical Security                         | 2     |
| 6       | Operational Environment                   | N/A   |
| 7       | Cryptographic Key Management              | 2     |
| 8       | EMI/EMC <sup>7</sup>                      | 2     |
| 9       | Self-tests                                | 2     |
| 10      | Design Assurance                          | 2     |
| 11      | Mitigation of Other Attacks               | N/A   |

# 2.2 Module Specification

The MFE S-Series is a multi-chip standalone hardware module that meets overall Level 2 FIPS 140-2 requirements. The cryptographic boundary of the MFE S-Series is defined by the hard metal chassis, which surrounds all the hardware and firmware components.

The module implements three firmware cryptographic libraries to offer secure networking protocols and cryptographic functionalities. The firmware libraries for the module are:

- McAfee Firewall Enterprise 32-bit Cryptographic Engine v8.3.2
- McAfee Firewall Enterprise 64-bit Cryptographic Engine v8.3.2
- Kernel Cryptographic Library for SecureOS® (KCLSOS) v8.2

Security functions offered by the libraries in the module's Approved mode of operation (and their associated algorithm implementation certificate numbers) are listed in Table 2.

**Table 2 – Approved Security Functions** 

| Approved Security Function                                                                                                    | Certificate # |        |        |
|----------------------------------------------------------------------------------------------------|---------------|--------|--------|
| Approved Security Function                                                                                                    | 32-Bit        | 64-Bit | KCLSOS |
| Symmetric Key                                                                                                    |               |        |        |
| Advanced Encryption Standard (AES) 128/192/256-bit in CBC <sup>8</sup> , ECB <sup>9</sup> , OFB <sup>10</sup> , CFB128 <sup>11</sup> , CTR <sup>12</sup> modes | #271 I        | #2713  | -      |
| AES 128/192/256-bit in CBC, ECB modes                                                                                                    | -             | -      | #1833  |

<sup>&</sup>lt;sup>7</sup> EMI/EMC – Electromagnetic Interference / Electromagnetic Compatibility

McAfee Firewall Enterprise \$1104, \$2008, \$3008, \$4016, \$5032, and \$6032

<sup>&</sup>lt;sup>8</sup> CBC – Cipher-Block Chaining

<sup>&</sup>lt;sup>9</sup> ECB – Electronic Codebook

 $<sup>^{10}\,\</sup>mathrm{OFB}-\mathrm{Output}\;\mathrm{Feedback}$ 

<sup>&</sup>lt;sup>11</sup> CFB128 – 128-bit Cipher Feedback

<sup>&</sup>lt;sup>12</sup> CTR – Counter

| Annuavad Saarriin Frantian                                                                      | Certificate #                |                              |        |  |  |
|-------------------------------------------------------------------------------------------------|------------------------------|------------------------------|--------|--|--|
| Approved Security Function                                                                      | 32-Bit                       | 64-Bit                       | KCLSOS |  |  |
| Triple Data Encryption Standard (DES) 2- and 3-key options in CBC, ECB, OFB, CFB64 modes        | #1628                        | #1630                        | -      |  |  |
| Triple-DES 2- and 3-key options in CBC mode                                                     | -                            | -                            | #1185  |  |  |
| Asymmetric Key                                                                                  |                              |                              |        |  |  |
| RSA ANSI X9.31 key generation: 2048/3072-bit                                                    | #1407                        | #1409                        | -      |  |  |
| RSA <sup>13</sup> PKCS <sup>14</sup> #1 signature generation: 2048/3072-bit                     | #1407                        | #1409                        | -      |  |  |
| RSA PKCS #1 signature verification: 1024/1536/2048/3072/4096-bit                                | #1407                        | #1409                        | -      |  |  |
| DSA <sup>15</sup> PQG generation: 2048-bit                                                      | #828                         | #830                         | -      |  |  |
| DSA PQG verification: I024/2048/3072-bit                                                        | #828                         | #830                         | -      |  |  |
| DSA key generation: 2048/3072-bit                                                               | #828                         | #830                         | -      |  |  |
| DSA signature generation: 2048/3072-bit                                                         | #828                         | #830                         | -      |  |  |
| DSA signature verification: 1024/2048/3072-bit                                                  | #828                         | #830                         | -      |  |  |
| ECDSA <sup>16</sup> key generation (2048-bit); signature generation/verification (2048/256-bit) | #472                         | #474                         | -      |  |  |
| Secure Hash Standard                                                                            | ,                            |                              |        |  |  |
| SHA <sup>17</sup> -1, SHA-256, SHA-384, and SHA-512                                             | #2276                        | #2278                        | #1612  |  |  |
| Message Authentication                                                                          |                              |                              |        |  |  |
| HMAC <sup>18</sup> using SHA-1, SHA-256, SHA-384, and SHA-512                                   | #1690                        | #1692                        | #1086  |  |  |
| Random Number Generators (RNG)                                                                  |                              |                              |        |  |  |
| ANSI <sup>19</sup> X9.31 Appendix A.2.4 PRNG                                                    | -                            | -                            | #964   |  |  |
| SP 800-90 Counter-based DRBG <sup>20</sup>                                                      | #448                         | #450                         | -      |  |  |
| Key Agreement Scheme (KAS)                                                                      |                              |                              |        |  |  |
| Diffie-Hellman (DH): 2048 bits <sup>21</sup>                                                    | Non-approved,<br>but allowed | Non-approved,<br>but allowed | -      |  |  |
| Key Transport                                                                                   |                              |                              |        |  |  |
| RSA encrypt/decrypt <sup>22</sup> 2048/3072-bit                                                 | Non-approved,<br>but allowed | Non-approved,<br>but allowed | -      |  |  |

NOTE: As of December 31, 2010, the following algorithms listed in the table above are considered "restricted" or "legacy-use". For details regarding algorithm deprecation, please refer to NIST Special Publication 800-131A.

Two-key Triple DES<sup>23</sup>

<sup>&</sup>lt;sup>13</sup> RSA – Rivest, Shamir, and Adleman

<sup>&</sup>lt;sup>14</sup> PKCS – Public Key Cryptography Standard

<sup>&</sup>lt;sup>15</sup> DSA – Digital Signature Algorithm

<sup>&</sup>lt;sup>16</sup> ECDSA – Elliptic Curve DSA

<sup>17</sup> SHA – Secure Hash Algorithm

<sup>&</sup>lt;sup>18</sup> HMAC – (Keyed-) Hash Message Authentication Code

<sup>&</sup>lt;sup>19</sup> ANSI – American National Standards Institute

 $<sup>^{20}\</sup> DRBG-Deterministic\ Random\ Bit\ Generator$ 

<sup>&</sup>lt;sup>21</sup> Caveat: Diffie-Hellman (key agreement; key establishment methodology provides 112 bits of encryption strength; non-compliant less than 112 bits of encryption strength)

22 Caveat: RSA (key wrapping; key establishment methodology provides 112 or 128 bits of encryption strength; non-compliant less

than 112 bits of encryption strength)

- 1024-bit DSA PQG verification
- 1024-bit DSA digital signature verification
- 1024/1536-bit RSA digital signature verification

The module also includes the following non-compliant algorithms:

- 1024/1536/4096-bit RSA ANSI X9.31 key generation
- 1024/1536/4096-bit RSA PKCS #1 signature generation
- 2048/3072-bit RSA PKCS #1 signature generation with SHA-1
- 1024-bit DSA PQG generation, key generation, and signature generation
- 2048-bit DSA signature generation with SHA-1
- 1024-bit Diffie-Hellman
- 1024/1536/4096-bit RSA encrypt/decrypt

The module employs a hardware-based RNG which acts as an entropy-gathering mechanism to provide seeding material for the KCLSOS PRNG. The module also includes two library/executable collections that provide the key derivation function (KDF) implementations for the various protocols. These engines provide KDF functionality to both 32-bit and 64-bit applications resident on the module. They are:

- McAfee Firewall Enterprise 32-bit Protocol Engine v8.3.2
- McAfee Firewall Enterprise 64-bit Protocol Engine v8.3.2

Table 3 lists the key derivation functions (and their associated CVL<sup>24</sup> certificate numbers) implemented by the module.

|                                              | Certificate #             |                           |  |
|----------------------------------------------|---------------------------|---------------------------|--|
| Approved KDF                                 | 32-Bit Protocol<br>Engine | 64-Bit Protocol<br>Engine |  |
| Transport Layer Security (TLS) v1.0          | #168                      | #171                      |  |
| Secure Shell (SSH)                           | #168                      | -                         |  |
| Internet Key Exchange (IKE) v1 and v2        | #168                      | -                         |  |
| Simple Network Management Protocol (SNMP) v3 | -                         | #171                      |  |

Table 3 - Approved Key Derivation Functions

### 2.3 Module Interfaces

Interfaces on the module can be categorized as the following FIPS 140-2 logical interfaces:

- Data Input Interface
- Data Output Interface
- Control Input interface
- Status Output Interface
- Power Interface

<sup>&</sup>lt;sup>23</sup> Caveat: To use the two-key Triple DES algorithm to encrypt data (or wrap keys) in an Approved mode of operation, the module operator shall ensure that the same two-key Triple DES key is not used for encrypting data (or wrapping keys) with more than 2<sup>20</sup> plaintext data (or plaintext keys).

24 CVL – Component Validation List

The physical ports and interfaces for the MFE S-Series appliances are depicted in Figure 7, Figure 8, Figure 9, Figure 10, and Figure 11. Note the following acronyms used in the figures below:

- RAID Redundant Array of Independent Disks
- USB Universal Serial Bus
- VGA Video Graphics Array

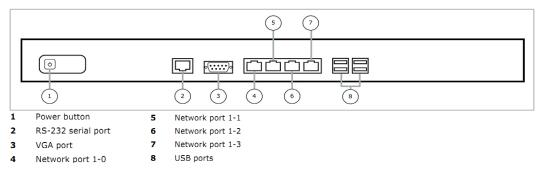

Figure 7 - Front Panel Features and Indicators for \$1104

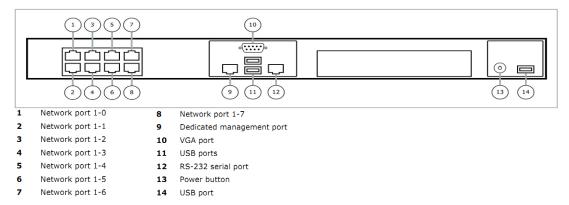

Figure 8 - Front Panel Features and Indicators for \$2008

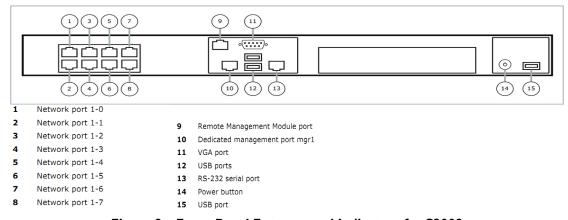

Figure 9 - Front Panel Features and Indicators for \$3008

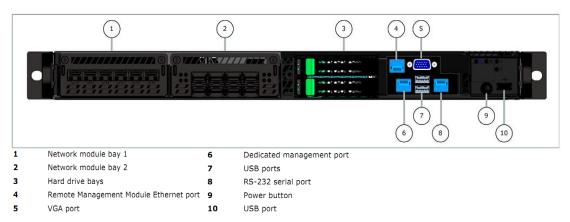

Figure 10 - Front Panel Features and Indicators for \$4016

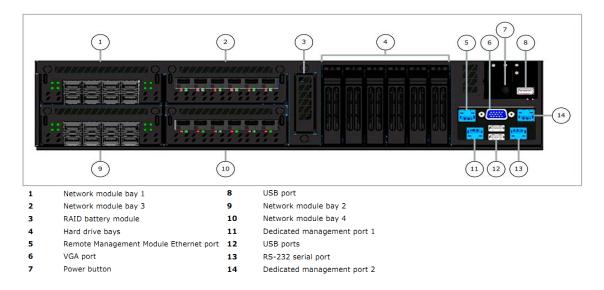

Figure 11 - Front Panel Features and Indicators for \$5032 and \$6032

<u>NOTE</u>: The Remote Management Module ports that appear on the S4016, S5032, and S6032 appliances (see Figure 10 and Figure 11) are not operational in the MFE deployments.

The back panels of McAfee Firewall Enterprise S1104, S2008, S3008, S4016, S5032, and S6032 contain power connectors. LEDs<sup>25</sup> are located on the front control panels of MFE S-Series and can be used for quick hardware diagnostics. There are two LEDs on S1104, four LEDs on S2008, S3008, and S4016, and five LEDs on S5032 and S6032. The two LEDs on the S1104 are shown in Figure 2; Figure 12 and Figure 13 show the control panels for the other appliances.

\_

<sup>&</sup>lt;sup>25</sup> LED – Light Emitting Diode

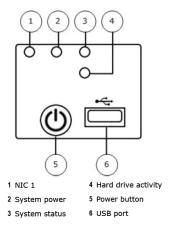

Figure 12 - \$2008, \$3008, and \$4016 Control Panel

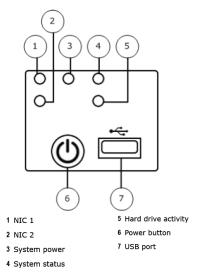

Figure 13 - S5032 and S6032 Control Panel

The behaviors of the LEDs are as shown in Table 4, Table 5, Table 6, and Table 7.

Table 4 - Behavior of Network Activity LEDs

| Network Activity LEDs<br>(S2008, S3008, S4016, S5032, S6032) |       |                          |  |
|--------------------------------------------------------------|-------|--------------------------|--|
| Color State Description                                      |       |                          |  |
| Green                                                        | On    | NIC Link/no access       |  |
|                                                              | Blink | LAN <sup>26</sup> access |  |

Table 5 - Behavior of Power LED

<sup>&</sup>lt;sup>26</sup> LAN – Local Area Network

| Power LED<br>(S1104, S2008, S3008, S4016, S5032, S6032) |       |                                     |  |  |
|---------------------------------------------------------|-------|-------------------------------------|--|--|
| Color State Description                                 |       |                                     |  |  |
| Green                                                   | On    | Power On                            |  |  |
|                                                         | Blink | Sleep / ACPI <sup>27</sup> SI state |  |  |
| Off                                                     | Off   | Power Off / ACPI S4 state           |  |  |

Table 6 - Behavior of System Status LED

|       | System Status LED<br>(S2008, S3008, S4016, S5032, S6032) |                           |                                                                                                    |  |  |
|-------|----------------------------------------------------------|---------------------------|----------------------------------------------------------------------------------------------------|--|--|
| Color | State                                                    | Criticality               | Description                                                                                                    |  |  |
| Green | Solid on                                                 | System OK                 | System booted and ready                                                                                                    |  |  |
|       | Blink                                                    | Degraded                  | System degraded:  - Non-critical temperature threshold asserted  - Non-critical voltage threshold asserted  - Non-critical fan threshold asserted  - Fan redundancy lost, sufficient system cooling maintained (this does not apply to non-redundant systems)  - Power supply predictive failure  - Power supply redundancy lost (this does not apply to non-redundant systems)                                                                      |  |  |
| Amber | Blink                                                    | Non-critical              | Non-fatal alarm – system is likely to fail: - Critical temperature threshold asserted - Critical voltage threshold asserted - Critical fan threshold asserted                                                                                                    |  |  |
|       | Solid on                                                 | Critical, non-recoverable | Fatal alarm – system has failed or shut down:  - CPU <sup>28</sup> Missing  - Thermal Trip asserted  - Non-recoverable temperature threshold asserted  - Non-recoverable voltage threshold asserted  - Power fault/Power Control Failure  - Fan redundancy lost, insufficient system cooling (this does not apply to non-redundant systems)  - Power supply redundancy lost insufficient system power (this does not apply to non-redundant systems) |  |  |
|       |                                                          |                           | Note: This state also occurs when AC power is first applied to the system. This indicates the BMC <sup>29</sup> is booting.                                                                                                    |  |  |

ACPI – Advanced Configuration and Power Interface
 CPU – Central Processing Unit
 BMC – Baseboard Management Controller

| System Status LED<br>(S2008, S3008, S4016, S5032, S6032) |                   |           |                                                                                                    |  |
|----------------------------------------------------------|-------------------|-----------|----------------------------------------------------------------------------------------------------|--|
| Color State Criticality Description                      |                   |           |                                                                                                    |  |
| Off                                                      | N/A <sup>30</sup> | Not ready | <ul> <li>AC<sup>31</sup> power off, if no degraded, non-critical, critical, or non-recoverable conditions exist.</li> <li>System is powered down or S5 states, if no degraded, non-critical, critical, or non-recoverable conditions exist.</li> </ul> |  |

Table 7 - Behavior of Drive Activity LED

| Drive Activity LED<br>(S1104, S2008, S3008, S4016, S5032, S6032) |              |                       |  |  |  |
|------------------------------------------------------------------|--------------|-----------------------|--|--|--|
| Color State Description                                          |              |                       |  |  |  |
| Green                                                            | Random Blink | HDD access            |  |  |  |
| Off                                                              | Off          | No hard disk activity |  |  |  |

All of these physical interfaces are separated into logical interfaces defined by FIPS 140-2, as described in Table 8.

Table 8 - FIPS 140-2 Logical Interface Mappings

| FIPS 140-2        | Module Interface                                                                           |                                                                                                    |  |  |
|-------------------|--------------------------------------------------------------------------------------------|----------------------------------------------------------------------------------------------------|--|--|
| Logical Interface | \$1104                                                                                     | S2008, S3008, S4016, S5032, S6032                                                                                  |  |  |
| Data Input        | Connectors (Ethernet)                                                                      | Connectors (Ethernet)                                                                                              |  |  |
| Data Output       | Connectors (Ethernet)                                                                      | Connectors (Ethernet)                                                                                              |  |  |
| Control Input     | Connectors (Ethernet, USB, serial) and button (power)                                      | Connectors (Ethernet, USB, serial) and button (power)                                                              |  |  |
| Status Output     | Connectors (VGA,<br>Ethernet, serial), and LED<br>indicators (power-on, drive<br>activity) | Connectors (VGA, Ethernet, serial), and LED indicators (power-on, drive activity, system status, network activity) |  |  |
| Power             | Connectors (power)                                                                         | Connectors (power)                                                                                                 |  |  |

# 2.4 Roles and Services

The following sections described the authorized roles supported by the module, the services provided for those roles, and the authentication mechanisms employed.

McAfee Firewall Enterprise \$1104, \$2008, \$3008, \$4016, \$5032, and \$6032

 $<sup>^{30}</sup>$  N/A – Not Applicable

<sup>&</sup>lt;sup>31</sup> AC – Alternating Current

### 2.4.1 Authorized Roles

There are two authorized roles in the module that an operator may assume: a Crypto-Officer (CO) role and a User role.

- Crypto-Officer Role The Crypto-Officer role performs administrative services on the module, such as initialization, configuration, and monitoring of the module.
- User Role Users employ the services of the modules for establishing VPN<sup>32</sup> or TLS connections via Ethernet port.

### 2.4.2 Services

The services that require operators to assume an authorized role (Crypto-Officer or User) are listed in Table 9 below. Please note that the keys and Critical Security Parameters (CSPs) listed in Table 9 use the following indicators to show the type of access required:

- **R** (**Read**): The CSP is read
- W (Write): The CSP is established, generated, modified, or zeroized
- X (Execute): The CSP is used within an Approved or Allowed security function or authentication mechanism

**Table 9 - Authorized Operator Services** 

| Service                                                                   | Description                                                                                                    | Role |      | CSD and Time of Access     |
|---------------------------------------------------------------------------|----------------------------------------------------------------------------------------------------|------|------|----------------------------|
| Service                                                                   | Description                                                                                                    | со   | User | CSP and Type of Access     |
| Authenticate to the Admin Console                                         | Allows administrators to login to the appliance using the Firewall Enterprise Admin Console                             | x    |      | Administrator Password - R |
| Authenticate to the<br>Admin Console<br>using Common<br>Access Card (CAC) | Allows administrators to login to the appliance with CAC authentication to access the Firewall Enterprise Admin Console | x    |      | Administrator Password - R |
| Authenticate to the Admin CLI                                             | Allows administrators to login to the appliance using the Firewall Enterprise Admin CLI                                 | x    |      | Administrator Password - R |
| Authenticate to the Admin CLI using CAC                                   | Allows administrators to login to the appliance with CAC authentication to access the Firewall Enterprise Admin CLI     | x    |      | Administrator Password - R |
| Authenticate to the local console                                         | Allows administrators to login to the appliance via the local console                                                   | х    |      | Administrator Password - R |

\_

<sup>&</sup>lt;sup>32</sup> VPN – Virtual Private Network

|                                                                       |                                                                                                    | Role |      | 222 17 44                                                                                                    |  |  |
|-----------------------------------------------------------------------|----------------------------------------------------------------------------------------------------|------|------|----------------------------------------------------------------------------------------------------|--|--|
| Service                                                               | Description                                                                                                    | СО   | User | CSP and Type of Access                                                                                                    |  |  |
| Change password                                                       | Allows external users to use a browser to change their Firewall Enterprise, SafeWord PremierAccess, or LDAP login password                      | x    |      | Firewall Authentication Keys - R Key Agreement Key - R TLS Session Authentication Key - R/W TLS Session Key - R/W Administrative Password - R/W                                            |  |  |
| Manage network objects                                                | Allows administrators to view, create, and maintain network objects, manage netgroup memberships, and manage access control rules' time periods | x    |      | Firewall Authentication Keys - R Key Agreement Key - R TLS Session Authentication Key - R/W TLS Session Key - R/W                                                                          |  |  |
| Configure identity validation method                                  | Allows administrators to select identity validation settings                                                                                    | x    |      | Firewall Authentication Keys - R Key Agreement Key - R TLS Session Authentication Key - R/W TLS Session Key - R/W                                                                          |  |  |
| Configure cluster communication                                       | Provides services required to communicate with each other in Firewall Enterprise multiappliance configurations                                  | х    |      | Firewall Authentication Keys - R<br>Key Agreement Key - R<br>TLS Session Authentication Key - R/W<br>TLS Session Key - R/W                                                                 |  |  |
| Configure and<br>monitor Virtual<br>Private Network<br>(VPN) services | Generates and exchanges<br>keys for VPN sessions                                                                                                | ×    |      | Firewall Authentication Keys - R Key Agreement Key - R TLS Session Authentication Key - R/W TLS Session Key - R/W IKE Preshared key - W IPsec Session Key - W IPsec Authentication Key - W |  |  |
| Create and configure bypass mode                                      | Creates and monitors IPsec policy table that governs alternating bypass mode                                                                    | х    |      | Firewall Authentication Keys - R Key Agreement Key - R TLS Session Authentication Key - R/W TLS Session Key - R/W                                                                          |  |  |
| Manage web filter                                                     | Manages configuration with the SmartFilter                                                                                                    | х    |      | Firewall Authentication Keys - R Key Agreement Key - R TLS Session Authentication Key - R/W TLS Session Key - R/W                                                                          |  |  |
| Manage Control<br>Center<br>communication                             | Verifies registration and oversees communication among the Control Center and managed Firewall Enterprise appliances                            | x    |      | Firewall Authentication Keys - R Key Agreement Key - R TLS Session Authentication Key - R/W TLS Session Key - R/W                                                                          |  |  |

|                                                                  | 2                                                                                                    | R  | ole  | 222 17 11                                                                                                    |
|------------------------------------------------------------------|----------------------------------------------------------------------------------------------------|----|------|----------------------------------------------------------------------------------------------------|
| <b>S</b> ervice                                                  | Description                                                                                                    | СО | User | CSP and Type of Access                                                                                                    |
| Configure Network<br>Integrity Agent<br>(NIA) settings           | Configures NIA authentication and certificate settings, enable agent discovery, modify connection settings, and create explicit NIA communication rules | x  |      | Firewall Authentication Keys - R<br>Key Agreement Key - R<br>TLS Session Authentication Key - R/W<br>TLS Session Key - R/W |
| Configure content inspection settings                            | Configures settings for content inspection methods                                                                                                    | x  |      | Firewall Authentication Keys - R<br>Key Agreement Key - R<br>TLS Session Authentication Key - R/W<br>TLS Session Key - R/W |
| Manage applications<br>and Application<br>Defense<br>information | Manages applications,<br>application groups, and<br>Application Defense<br>settings                                                                     | x  |      | Firewall Authentication Keys - R Key Agreement Key - R TLS Session Authentication Key - R/W TLS Session Key - R/W          |
| Manage access control rules                                      | Manages rules enforcing policy on network flows to or through the firewall                                                                              | ×  |      | Firewall Authentication Keys - R<br>Key Agreement Key - R<br>TLS Session Authentication Key - R/W<br>TLS Session Key - R/W |
| Manage SSL rules                                                 | Manages SSL rules for processing SSL connections                                                                                                    | ×  |      | Firewall Authentication Keys - R Key Agreement Key - R TLS Session Authentication Key - R/W TLS Session Key - R/W          |
| Process audit data                                               | Allows administrators to view and export audit data, transfer audit records, and manage log files.                                                      | x  |      | Firewall Authentication Keys - R Key Agreement Key - R DTLS Session Authentication Key - R/W DTLS Session Key - R/W        |
| Manage attack and system responses                               | Configures how the firewall should respond to audit events that indicate abnormal and potentially threatening activities                                | x  |      | Firewall Authentication Keys - R<br>Key Agreement Key - R<br>TLS Session Authentication Key - R/W<br>TLS Session Key - R/W |
| Configure network defenses                                       | Customizes audit output<br>for attacks on specific<br>networks stopped by the<br>firewall                                                               | ×  |      | Firewall Authentication Keys - R<br>Key Agreement Key - R<br>TLS Session Authentication Key - R/W<br>TLS Session Key - R/W |
| View active hosts                                                | Provides a method to<br>view active hosts<br>connected to a Firewall<br>Enterprise appliance                                                            | ×  |      | Firewall Authentication Keys - R<br>Key Agreement Key - R<br>TLS Session Authentication Key - R/W<br>TLS Session Key - R/W |
| Configure the SNMP Agent                                         | Configures the SNMP<br>Agent for status<br>monitoring of non-FIPS-<br>relevant information                                                              | x  |      | SNMP v3 Session Key - R                                                                                                    |

|                                           |                                                                                                  | R       | ole |                                                                                                    |
|-------------------------------------------|--------------------------------------------------------------------------------------------------|---------|-----|----------------------------------------------------------------------------------------------------|
| Service                                   | Description                                                                                      | CO User |     | CSP and Type of Access                                                                                                    |
| Configure<br>networking                   | Configures and manages network characteristics, security zones, and Quality of Service profiles. | x       |     | Firewall Authentication Keys - R<br>Key Agreement Key - R<br>TLS Session Authentication Key - R/W<br>TLS Session Key - R/W                                                                                                    |
| Manage email services                     | Manages email options and 'sendmail' features                                                    | x       |     | Firewall Authentication Keys - R Key Agreement Key - R TLS Session Authentication Key - R/W TLS Session Key - R/W                                                                                                    |
| Load package                              | Downloads available firmware update or patch                                                     | x       |     | Firewall Authentication Keys - R<br>Key Agreement Key - R<br>TLS Session Authentication Key - R/W<br>TLS Session Key - R/W                                                                                                    |
| Perform self-tests                        | Run self-tests on demand via reboot                                                              | x       |     | None                                                                                                    |
| Enable FIPS mode                          | Configures the module in FIPS mode                                                               | x       |     | Firewall Authentication Keys - R Key Agreement Key - R TLS Session Authentication Key - R/W TLS Session Key - R/W                                                                                                    |
| Show status                               | Allows Crypto-Officer to check whether FIPS mode is enabled                                      | х       |     | None                                                                                                    |
| Zeroize                                   | Resets the module to its factory default state                                                   | x       |     | Common Access Card Authentication keys - R/W Firewall Authentication public/private keys - R/W Peer public keys - R/W Local CA public/private keys - R/W IKE Preshared Key - R/W IPsec Session Authentication Key - R/W Administrator Passwords - R/W SSL CA key - R/W SSL Server Certificate key - R/W |
| Establish an authenticated TLS connection | Establish a TLS connection (requires operator authentication)                                    |         | x   | Firewall Authentication Keys - R Key Agreement Key - R TLS Session Authentication Key - R/W TLS Session Key - R/W SSL CA key - R SSL Server Certificate key - R                                                                                                    |
| Establish a VPN connection                | Establish a VPN connection over IPsec tunnel                                                     |         | ×   | Firewall Authentication Keys - R Key Agreement Key - R IKE Session Authentication Key - W IKE Session Key - W IKE Preshared Key - R IPsec Session Key - R/W IPsec Authentication Key - R/W                                                                                                    |

### 2.4.3 Authentication Mechanisms

The module supports role-based authentication. Module operators must authenticate to the module before being allowed access to services which require the assumption of an authorized role. The module employs the authentication methods described in Table 10 to authenticate Crypto-Officers and Users.

Table 10 - Authentication Mechanisms Employed by the Module

| Role           | Type of Authentication | Authentication Strength                                                                                                    |
|----------------|------------------------|----------------------------------------------------------------------------------------------------|
| Crypto-Officer | Password               | Passwords are required to be at least 8 characters long. The password requirement is enforced by the Security Policy. The maximum password length is 64 characters. Case-sensitive alphanumeric characters and special characters can be used with repetition, which gives a total of 94 characters to choose from. The chance of a random attempt falsely succeeding is 1:948, or 1: 6,095,689,385,410,816.  This would require about 60,956,893,854 attempts in one minute to raise the random attempt success rate to more than 1:100,000. The fastest connection supported by the module is 1 Gbps. Hence, at most 60,000,000,000 bits of data (1000 × 10 <sup>6</sup> × 60 seconds, or 6 x 10 <sup>10</sup> ) can be transmitted in one minute. At that rate and assuming no overhead, a maximum of 812,759 attempts can be transmitted over the connection in one minute. The maximum number of attempts that this connection can support is less than the amount required per |
|                |                        | minute to achieve a 1:100,000 chance of a random attempt falsely succeeding.                                                                                                    |
|                | Common Access Card     | One-time passwords are required to be at least 8 characters long. The password requirement is enforced by the Security Policy. The maximum password length is 128 characters. The password consists of a modified base-64 alphabet, which gives a total of 64 characters to choose from. With the possibility of using repeating characters, the chance of a random attempt falsely succeeding is 1:648, or 1:281,474,976,710,656.                                                                                                    |
|                |                        | This would require about 2,814,749,767 attempts in one minute to raise the random attempt success rate to more than 1:100,000. The fastest connection supported by the module is 1 Gbps. Hence, at most 60,000,000,000 bits of data (1000 × 106 × 60 seconds, or 6 × 1010) can be transmitted in one minute. At that rate, and assuming no overhead, a maximum of only 937,500,000 8-character passwords can be transmitted over the connection in one minute. The maximum number of attempts that this connection can support is less than the amount required per minute to achieve a 1:100,000 chance of a random attempt falsely succeeding.                                                                                                    |

| Role | Type of Authentication  | Authentication Strength                                                                                                    |
|------|-------------------------|----------------------------------------------------------------------------------------------------|
| User | Password or Certificate | Passwords are required to be at least 8 characters long. The password requirement is enforced by the Security Policy. The maximum password length is 64 characters. Case-sensitive alphanumeric characters and special characters can be used with repetition, which gives a total of 94 characters to choose from. The chance of a random attempt falsely succeeding is 1:948, or 1: 6,095,689,385,410,816.                                                                                                    |
|      |                         | This would require about 60,956,893,854 attempts in one minute to raise the random attempt success rate to more than 1:100,000. The fastest connection supported by the module is 1 Gbps. Hence, at most 60,000,000,000 bits of data (1000 $\times$ 106 $\times$ 60 seconds, or 6 $\times$ 1010) can be transmitted in one minute. At that rate and assuming no overhead, a maximum of 812,759 attempts can be transmitted over the connection in one minute. The maximum number of attempts that this connection can support is less than the amount required per minute to achieve a 1:100,000 chance of a random attempt falsely succeeding. |
|      |                         | Certificates used as part of TLS, SSH, and IKE <sup>33</sup> /IPsec are at a minimum 1024 bits. The chance of a random attempt falsely succeeding is 1:2 <sup>80</sup> , or 1:1.20893 x 10 <sup>24</sup> .                                                                                                    |
|      |                         | The fastest network connection supported by the module is 1000 Mbps. Hence, at most 60,000,000,000 bits of data (1000 × 106 × 60 seconds, or 6 × 1010) can be transmitted in one minute. The passwords are sent to the module via security protocols IPsec, TLS, and SSH. These protocols provide strong encryption (AES 128-bit key at minimum, providing 128 bits of security) and require large computational and transmission capability. The probability that a random attempt will succeed or a false acceptance will occur is less than 1:2128 x 948.                                                                                    |

# 2.5 Physical Security

The MFE S-Series is a multi-chip standalone cryptographic module. The module is contained in a hard metal chassis which is defined as the cryptographic boundary of the module. The module's chassis is opaque within the visible spectrum. The enclosure of the module has been designed to satisfy Level 2 physical security requirements. Tamper-evident seals are applied to the case to provide physical evidence of attempts to remove the chassis cover or front bezel. Additionally, the tamper-evident seals must be inspected periodically for tamper evidence. The placement of the tamper-evident seals can be found in Secure Operation section of this document.

The MFE S-Series has been tested and found conformant to the EMI/EMC requirements specified by 47 Code of Federal Regulations, Part 15, Subpart B, Unintentional Radiators, Digital Devices, Class A (i.e., for business use).

## 2.6 Operational Environment

The requirements in this section are not applicable, as the module does not provide a general-purpose operating system (OS) to module operators. McAfee's proprietary SecureOS version 8.3 provides a limited

<sup>&</sup>lt;sup>33</sup> IKE – Internet Key Exchange

operational environment, and only the module's custom-written image can be run on the OS. The module provides a method to update the firmware in the module with a new version. This method involves downloading a digitally-signed firmware update to the module.

# 2.7 Cryptographic Key Management

The module supports the CSPs listed below in Table 11.

Table II - Cryptographic Keys, Cryptographic Key Components, and CSPs

| Key/CSP                                      | Key/CSP Type                         | Generation /<br>Input                                          | Output                                                                                               | Storage                                    | Zeroization                        | Use                                                                               |
|----------------------------------------------|--------------------------------------|----------------------------------------------------------------|----------------------------------------------------------------------------------------------------|--------------------------------------------|------------------------------------|-----------------------------------------------------------------------------------|
| SNMPv3 Session Key                           | AES 128-bit CFB key                  | Internally generated using a non-compliant method              | Never exits the module                                                                               | Resides in volatile<br>memory in plaintext | Power cycle or session termination | Provides secured channel for SNMPv3 management                                    |
| Common Access<br>Card Authentication<br>keys | RSA 2048-bit key<br>DSA 2048-bit key | Imported electronically in plaintext                           | Never exits the module                                                                               | Stored in plaintext on the hard disk       | Erasing the system image           | Common Access Card<br>Authentication for generation<br>of one-time password       |
| Firewall<br>Authentication public<br>key     | RSA 2048-bit key                     | Internally generated                                           | Output in encrypted form via network port or in plaintext form via local management port             | Stored in plaintext on the hard disk       | Erasing the system image           | - Peer Authentication of TLS,<br>IKE, and SSH sessions<br>- Audit log signing     |
|                                              | RSA 2048-bit key                     | Imported electronically in plaintext via local management port | Never exits the module                                                                               | Resides in volatile memory in plaintext    | Erasing the system image           |                                                                                   |
| Firewall<br>Authentication<br>private key    | RSA 2048-bit key                     | Internally generated                                           | Never exits the module                                                                               | Stored in plaintext on the hard disk       | Erasing the system image           | - Peer Authentication of TLS,<br>IKE, and SSH sessions<br>- Audit log signing     |
| Peer public key                              | RSA 2048-bit key                     | Imported electronically in plaintext during handshake protocol | Never exits the module                                                                               | Stored in plaintext on the hard disk       | Erasing the system image           | Peer Authentication for TLS,<br>SSH, and IKE sessions                             |
| Local CA <sup>34</sup> public key            | RSA 2048-bit key                     | Internally generated                                           | Public key<br>certificate<br>exported<br>electronically in<br>plaintext via local<br>management port | Stored in plaintext on<br>the hard disk    | Erasing the system image           | Local signing of firewall certificates and establish trusted point in peer entity |

<sup>&</sup>lt;sup>34</sup> CA – Certificate Authority

| Key/CSP                            | Key/CSP Type                                         | Generation /<br>Input                                                                                   | Output                                                                                  | Storage                                    | Zeroization                        | Use                                                                               |
|------------------------------------|------------------------------------------------------|----------------------------------------------------------------------------------------------------|-----------------------------------------------------------------------------------------|--------------------------------------------|------------------------------------|-----------------------------------------------------------------------------------|
| Local CA private key               | RSA 2048-bit key                                     | Internally generated                                                                                    | Never exits the module                                                                  | Stored in plaintext on the hard disk       | Erasing the system image           | Local signing of firewall certificates and establish trusted point in peer entity |
| Key Agreement Key                  | Diffie-Hellman 2048-bit key<br>RSA 2048/3072-bit key | Internally generated                                                                                    | Public exponent<br>electronically in<br>plaintext, private<br>component not<br>exported | Resides in volatile memory in plaintext    | Power cycle or session termination | Key exchange/agreement for DTLS, TLS, IKE/IPsec and SSH sessions                  |
| TLS Session<br>Authentication Key  | HMAC SHA-I key                                       | Internally generated                                                                                    | Never exits the module                                                                  | Resides in volatile memory in plaintext    | Power cycle or session termination | Data authentication for TLS sessions                                              |
| TLS Session Key                    | Triple-DES, AES-128, AES-<br>256 key                 | Internally generated                                                                                    | Never exits the module                                                                  | Resides in volatile memory in plaintext    | Power cycle or session termination | Data encryption/decryption for TLS sessions                                       |
| DTLS Session<br>Authentication Key | HMAC SHA-I key                                       | Internally generated                                                                                    | Never exits the module                                                                  | Resides in volatile memory in plaintext    | Power cycle or session termination | Data authentication for DTLS sessions                                             |
| DTLS Session Key                   | Triple-DES, AES-128, AES-<br>256 key                 | Internally generated                                                                                    | Never exits the module                                                                  | Resides in volatile<br>memory in plaintext | Power cycle or session termination | Data encryption/decryption for DTLS sessions                                      |
| IKE Session<br>Authentication Key  | HMAC SHA-I key                                       | Internally generated                                                                                    | Never exists the module                                                                 | Resides in volatile<br>memory in plaintext | Power cycle or session termination | Data authentication for IKE sessions                                              |
| IKE Session Key                    | Triple-DES, AES-128, AES-<br>256 key                 | Internally generated                                                                                    | Never exits the module                                                                  | Resides in volatile<br>memory in plaintext | Power cycle or session termination | Data encryption/decryption for IKE sessions                                       |
| IKE Preshared Key                  | Triple-DES, AES-128, AES-<br>256 key                 | Imported in encrypted form over network port or local management port in plaintext     Manually entered | Never exits the module                                                                  | Stored in plaintext on the hard disk       | Erasing the system image           | Data encryption/decryption for IKE sessions                                       |

Generation / **Key/CSP Key/CSP Type** Output **Storage Zeroization** Use Input **IPsec Session** HMAC SHA-I key - Imported in Never exits the Stored in plaintext Power cycle Data authentication for IPsec Authentication Key encrypted form module on the hard disk sessions over network port Resides in volatile or local memory management port in plaintext Internally generated - Manually entered **IPsec Session Key** Triple-DES, AES-128, AES-Internally generated Never exits the Resides in volatile Power cycle Data encryption/decryption 256 key module memory in plaintext for IPsec sessions **IPsec Preshared** Triple-DES, AES-128, AES-Imported in Exported Stored in plaintext on Power cycle Data encryption/decryption Session Key 256 key encrypted form electronically in the hard disk for IPsec sessions over network port plaintext or local management port in plaintext - Manually entered SSH Session HMAC-SHAI key Never exists the Resides in volatile Power cycle or Data authentication for SSH Internally generated Authentication Key module memory in plaintext session sessions termination Triple-DES, AES-128, AES-SSH Session Key Internally generated Never exists the Resides in volatile Power cycle or Data encryption/decryption 256 key module memory in plaintext session for SSH sessions termination Package Distribution DSA 1024-bit public key Externally generated Never exits the Hard coded in Erasing the Verifies the signature and hard coded in the Public Key module system image associated with a firewall plaintext update package image DSA 1024-bit public key Externally generated Never exits the Hard coded in Erasing the License Management Verifies the signature Public Key and hard coded in the module associated with a firewall plaintext system image image license Administrator PIN Manually or Never exits the Stored on the hard Erasing the Standard Unix authentication **Password** electronically module disk through one-way system image for administrator login hash obscurement imported

Generation / **Key/CSP Key/CSP Type** Output **Storage Zeroization** Use Input Common Access 8-character (minimum) Internally generated; Exported Resides in volatile Password Common Access Card Card One-Time ASCII string Manually or electronically in memory inside the expiration, authentication for **Password** electronically encrypted form CAC Warder process session administrator login imported over TLS termination, or power cycle MFE CE32 ANSI 16 bytes of seed value Internally generated by Never exits the Resides in volatile Power cycle Generates FIPS-Approved KCLSOS PRNG memory in plaintext X9.31 PRNG Seed module random number MFE CE32 ANSI AES-256 key Internally generated by Never exits the Resides in volatile Power cycle Generates FIPS-Approved KCLSOS PRNG X9.31 PRNG Key module memory in plaintext random number MFE CE64 ANSI 16 bytes of seed value Internally generated by Never exits the Resides in volatile Power cycle Generates FIPS-Approved KCLSOS PRNG X9.31 PRNG Seed module memory in plaintext random number MFE CE64 ANSI Generates FIPS-Approved AES-256 key Internally generated by Never exits the Resides in volatile Power cycle X9.31 PRNG Key KCLSOS PRNG module memory in plaintext random number KCLSOS ANSI X9.31 16 bytes of seed value Internally generated Never exits the Resides in volatile Power cycle Generates FIPS-Approved PRNG Seed from entropy sources module memory in plaintext random number KCLSOS ANSI X9.31 AES-256 key Internally generated Never exits the Resides in volatile Power cycle Generates FIPS-Approved **PRNG Key** from entropy sources module random number memory in plaintext SSL CA Key RSA 2048-bit key Internally generated Exported Stored in plaintext on Erasing the Signing temporary server DSA 2048-bit key electronically in the hard disk system image certificates for TLS reciphertext via encryption network port or in plaintext via local management port SSL Server RSA 2048-bit key Internally generated or Exported Erasing the Peer authentication for TLS Stored in plaintext on Certificate Key DSA 2048-bit key imported electronically in the hard disk system image sessions (TLS re-encryption) electronically in ciphertext via plaintext via local network port or in plaintext via management port local management port

### 2.8 Self-Tests

### 2.8.1 Power-Up Self-Tests

At power-up, the MFE S-Series automatically performs a firmware integrity check using HMAC SHA-256. The module also conducts cryptographic algorithm tests at power-up in the form of Known Answer Tests (KAT) and Pairwise Consistency Tests as list in Table 12 (note that the table indicates the library with which each test is associated).

Table 12 - Power-Up Cryptographic Algorithm Self-Tests

| Algorithm Self-Test                                  | 32/64-Bit | KCLSOS |
|------------------------------------------------------|-----------|--------|
| AES KATs for encrypt and decrypt                     | ✓         | ✓      |
| Triple DES KATs for encrypt and decrypt              | ✓         | ✓      |
| RSA KAT for sign and verify                          | ✓         | -      |
| RSA KAT for encrypt and decrypt                      | ✓         | -      |
| DSA pairwise consistency check                       | ✓         | -      |
| ECDSA pairwise consistency check                     | ✓         | -      |
| SHA-I KAT, SHA-256 KAT, SHA-384 KAT, and SHA-512 KAT | ✓         | ✓      |
| HMAC KAT with SHA-1, SHA-256, SHA-384, and SHA-512   | ✓         | ✓      |
| DRBG KAT                                             | ✓         | -      |
| PRNG KAT                                             | -         | ✓      |

If any of the tests listed above fails to perform successfully, the module enters into a critical error state during which all cryptographic operations and output of any data is inhibited. An error message is logged for the CO to review and requires action on the Crypto-Officer's part to clear the error state.

### 2.8.2 Conditional Self-Tests

The McAfee Firewall Enterprise S1104, S2008, S3008, S4016, S5032, and S6032 conducts conditional cryptographic algorithm self-tests as indicated in Table 13 (again, note that the table indicates the library with which each test is associated).

Table 13 - Conditional Cryptographic Algorithm Self-Tests

| Algorithm Self-Test                                     | 32/64-Bit | KCLSOS |
|---------------------------------------------------------|-----------|--------|
| Continuous RNG Test (CRNGT) for PRNG                    | -         | ✓      |
| Continuous RNG Test (CRNGT) for DRBG                    | ✓         | -      |
| RSA pairwise consistency test for key pair generation   | ✓         | -      |
| DSA pairwise consistency test for key pair generation   | ✓         | -      |
| ECDSA pairwise consistency test for key pair generation | ✓         | -      |

. .

The module also performs the following conditional self-tests during module operation:

- · Manual key entry test
- Bypass test using SHA-1
- Firmware Load Test using DSA signature verification

Failure of the Bypass test or the KCLSOS PRNG CRNGT leads the module to a critical error state. Failure of any other conditional test listed above leads the module to a soft error state and logs an error message.

Upon reaching the critical error or soft error state, all cryptographic operations and data output is inhibited.

# 2.9 Mitigation of Other Attacks

This section is not applicable. The module does not claim to mitigate any attacks beyond the FIPS 140-2 Level 2 requirements for this validation.

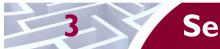

# **Secure Operation**

The MFE S-Series meets Level 2 requirements for FIPS 140-2. The sections below describe how to place and keep the module in its Approved mode of operation. The use of any interfaces and services not documented herein are prohibited and considered in violation of this Security Policy, and shall result in the non-compliant operation of the module.

# 3.1 Crypto-Officer Guidance

The Crypto-Officer will receive the module from the vendor via trusted delivery services (UPS, FedEx, etc.). The Crypto-Officer shall ensure that the shipment contains the following:

- MFE S-Series appliance
- Media and Documents
- Activation Certificate
- Setup Guide
- Port Identification Guide
- Management Tools CD<sup>35</sup>
- Firewall Enterprise Installation Media USB drive (for appliances without a CD-ROM<sup>36</sup> drive)
- Power cord
- Rack mount kit

For appliance setup, the Crypto-Officer receives a FIPS Kit separately, also via trusted delivery service. The FIPS Kit (part number FRU-686-0089-00) includes the FIPS Kit instructions, a new warranty seal, and tamper-evident seals.

The Crypto-Officer is responsible for the proper initial setup of the Admin Console Management Tool software and the cryptographic module. Setup of the Admin Console software is done by installing the software on an appropriate Windows® workstation (refer to the *McAfee Firewall Enterprise version 8.3.0 Product Guide* for details regarding installation of management tools) on the same network as the module. When you install the Admin Console, a link to the documents page is added to the "Start" menu of the computer. To view the Firewall Enterprise documents on the McAfee web site, select

#### Start > Programs > McAfee > Firewall Enterprise > Online Manuals

Additional product manuals, configuration-specific application notes, and the KnowledgeBase are available at <a href="http://mysupport.mcafee.com">http://mysupport.mcafee.com</a>.

### 3.1.1 Appliance Setup

Before the module can be placed into its Approved mode of operation, the Crypto-Officer shall install all required physical security mechanisms.

#### 3.1.1.1 Applying Tamper-Evident Seals

The CO must place tamper-evident seals on the module as described in the information provided below. After the seals are placed as instructed below, the module can be powered up and the Crypto-Officer may proceed with initial configuration.

#### 3.1.1.1.1 Prepare Module for Tamper-Evident Seal Application

<sup>35</sup> CD - Compact Disc

<sup>&</sup>lt;sup>36</sup> CD-ROM – Compact Disc - Read-Only Memory

To apply the seals, the appliance surfaces and front bezel must first be cleaned with isopropyl alcohol in the area where the tamper-evident seals will be placed. Prior to affixing the seals, the front bezel must be attached.

#### 3.1.1.1.2 S1104 Tamper-Evident Seal Application

The S1104 has a removable top panel, held in place by two screws at the rear of the appliance. This panel must be secured by placing two (2) tamper-evident seals on the appliance as indicated in red in Figure 14, where:

- 1: Rear of appliance
- 2: Tamper-evident seal
- **3:** Screws
- 4: Tamper-evident seal

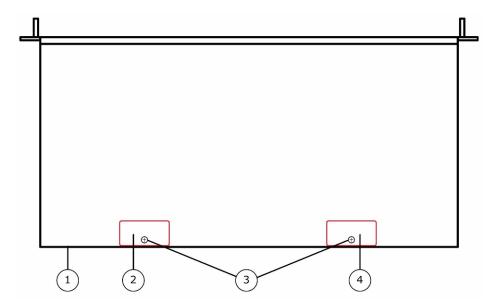

Figure 14 - Tamper-Evident Seal Application Positions (S1104)

#### 3.1.1.1.3 S2008 / 3008 Tamper-Evident Seal Application

The S2008 and S3008 each have a removable top panel that must be secured. Place one (1) tamper-evident seal on the top cover as indicated in red in Figure 15, where:

- 1: Front of appliance
- 2: Tamper-evident seal

1 2

Figure 15 - Tamper-Evident Seal Application Positions (\$2008 / \$3008)

### 3.1.1.1.4 S4016 Tamper-Evident Seal Application

The S4016 has removable top panels and power supplies that must be secured. Place four (4) tamper-evident seals on the appliance as indicated in red in Figure 16.

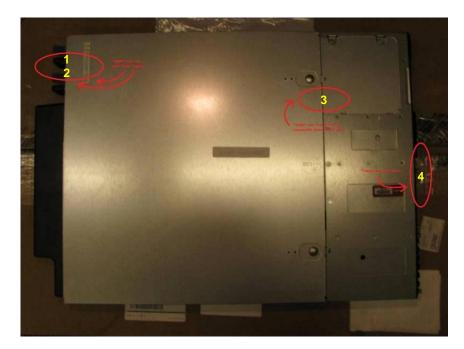

Figure 16 - Tamper-Evident Seal Application Positions (\$4016)

#### 3.1.1.1.5 S5032 / S6032 Tamper-Evident Seal Application

The S5032 and S6032 each have a removable cover and power supplies that must be secured. Place thirteen (13) tamper-evident seals on the appliance as indicated in yellow in Figure 17, Figure 18, Figure 19, and Figure 20.

Figure 17 - Tamper-Evident Seal Application Positions (\$5032 / \$6032 - Front)

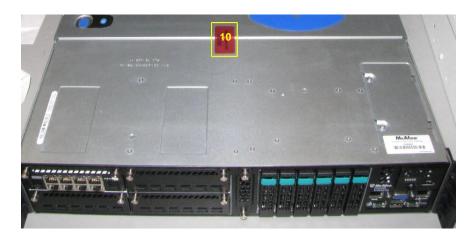

Figure 18 - Tamper-Evident Seal Application Position (\$5032 / \$6032 - Top)

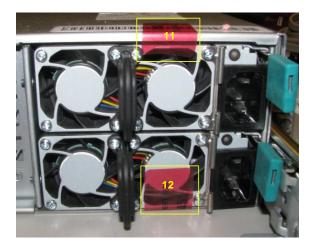

Figure 19 - Tamper-Evident Seal Application Positions (\$5032 / \$6032 - Rear)

Figure 20 - Tamper-Evident Seal Application Positions (\$5032 / \$6032 - Bottom Rear)

### 3.1.2 Installation

The cryptographic module requires that proper firmware version (including baseline version and patch code) be installed on the appliance. As part of installation, the Crypto-Officer must perform the following activities:

- Modify the BIOS<sup>37</sup>
- Install the module firmware

#### 3.1.2.1 Modifying the BIOS

Enter the module's System Setup program to enforce the following module usage policies:

- Booting the module from any device other than the FIPS-enabled hard drive is prohibited.
- Only authenticated users are allowed to enter the System Setup program.

Additionally, since the module's power button is not accessible, the AC Power Recovery setting must be modified. Follow the instructions below to update the BIOS settings (requires the connection of a monitor and keyboard):

#### S1104 BIOS Settings

- 1. From the command line, restart the firewall.
- 2. When Press < DEL > or < F2 > to enter setup appears in the upper right corner of the screen, press the < F2 > key. The BIOS window appears.
- 3. Load the optimized default settings.
  - a. Press <F3>.
  - b. At the prompt, select **Yes**, and then press <Enter>.
- 4. Configure a BIOS password to prevent the firewall from booting from other devices.
  - a. Use the arrow keys to select the **Security** menu.
  - b. Select **Administrator Password**, and then press <Enter>.
  - c. Enter a password and a confirmation, and then press <Enter>.
- 5. Set the power restore option.
  - a. Use the arrow keys to select the **Chipset** menu.
  - b. Select **Southbridge**, and then press <Enter>.
  - c. Select **Restore AC Power Loss**, and then press <Enter>.
  - d. Select **Power On**, and then press <Enter>.
- 6. Save changes and exit the BIOS.
  - a. Press <F4>.
  - b. The firewall will then complete its startup process.

#### S2008 / S3008 / S4016 / S5032 / S6032 BIOS Settings

McAfee Firewall Enterprise \$1104, \$2008, \$3008, \$4016, \$5032, and \$6032

<sup>&</sup>lt;sup>37</sup> BIOS – Basic Input/Output System

1. From the command line, restart the firewall.

- 2. When *Press <DEL> or <F2> to enter setup* appears in the upper right corner of the screen, press the <F2> key. The BIOS window appears.
- 3. Load the optimized default settings.
  - a. Press <F9>.
  - b. At the prompt, select **Yes**, and then press <Enter>.
- 4. Configure a BIOS password to prevent the firewall from booting from other devices.
  - a. Use the arrow keys to select the **Security** menu.
  - b. Select **Set Administrator Password**, and then press <Enter>.
  - c. Enter a password and a confirmation, and then press <Enter>.
- 5. Set the power restore option.
  - a. Use the arrow keys to select the **Server Management** menu.
  - b. Select **Resume on AC Power Loss**, and then press <Enter>.
  - c. Select **Reset**, and then press <Enter>.
- 6. Save changes and exit the BIOS.
  - a. Press <F10>.
  - b. At the prompt, select **Yes**, and then press <Enter>.
  - c. The firewall will then complete its startup process.

#### 3.1.2.2 Installing the Module Firmware

The Crypto-Officer must have a McAfee-provided grant number in order to download the required image. Grant numbers are sent to McAfee customers via email after the purchase of a McAfee product.

To download Firewall Enterprise version 8.3.2, the Crypto-Officer must:

- 1. In a web browser, navigate to www.mcafee.com/us/downloads.
- 2. Enter the grant number, and then navigate to the appropriate product and version.
- 3. Click **View Available Downloads**, and then click the link for the latest version.
- 4. Click **I Agree** to accept the license agreement.
- 5. Download the installation USB image (.zip).
- 6. Write the image to a USB drive.

To install the firmware image onto the appliance, the Crypto-Officer must:

- 1. Insert the USB drive and start/restart the firewall.
- 2. Enter the boot menu, and then select the installation USB drive. The firewall boots from the installation media.
- 3. At the McAfee Inc. menu, accept the default, which is the Operational System.
- 4. At the **Welcome to McAfee Firewall Enterprise** menu, select the appropriate Firewall Enterprise boot option.
- 5. When the installation complete message appears, remove the installation media from the firewall.
- 6. Press "**R**" to restart the firewall, and then press "**Enter**". The firewall restarts and displays standard restart information.

Version 8.3.2 is now installed on the appliance. Then, to apply the **8.3.2E14** patch, the Crypto-Officer must:

- 1. Log into the Admin Console.
- 2. Click **Maintenance**.
- 3. Click Software Management.
- 4. Click the Manage Packages tab.
- 5. Select the appropriate patch from the available packages table, and then click **Install**.
- 6. Select "Install now", and then click OK.

McAfee Firewall Enterprise \$1104, \$2008, \$3008, \$4016, \$5032, and \$6032

3.1.3 Initialization

The Crypto-Officer is responsible for initialization and security-relevant configuration and management activities for the module. Initialization and configuration instructions for the module can also be found in the *McAfee Firewall Enterprise version 8.3.x Quick Start Guide*, *McAfee Firewall Enterprise version 8.3.2 Product Guide*, and this FIPS 140-2 Security Policy. The initial Administration account, including username and password for login authentication to the module, is created during the startup configuration using the Quick Start Wizard.

Before enforcing FIPS on the module, the CO must check that no non-Approved service is running on the module.

Services and proxies are automatically enabled when rules are created that reference those services/proxies. To view the services that are currently used in enabled rules, select "Policy / Access Control Rules". The Access Control Rules window appears as shown in Figure 21 below. From here, select the "Active Rules" button in the upper right corner of the window (see Figure 22). If the window lists any non-Approved protocols, then those protocols must be disabled before the module is considered to be in its Approved mode of operation.

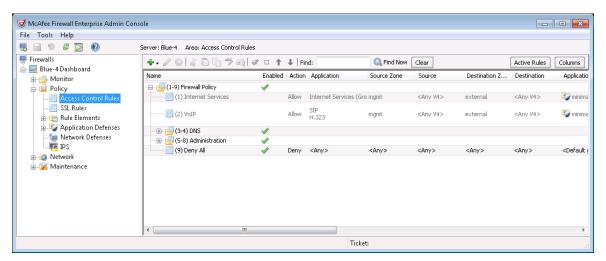

Figure 21 - Rules Window

Rules: Active Rules 8 Snapshot of active rules: Oct 23 2012 10:31:31 AM EDT Enabled Action Name Application Source Zone Destination Zone Source 👖 dnsp mgmt re:... 🥒 Allow DNS mgmt mgmt primary DN:... external dnsp all to mg... 🥒 Allow DNS <Any V4> <Any> mgmt Login Console Allow Login Console Firewall <Any V4> Firewall Admin Console 🥒 Allow Admin Console <Any V4> mgmt mgmt Deny All Deny <Any> <Any> <Any> <Any> View Export (csv) Close Help

Figure 22 - Active Rules Window

The process to enable FIPS mode is provided below:

- 1. Under "Policy/Application Defenses/ Defenses/HTTPS", disable all non-Approved versions of SSL, leaving only TLS 1.0 operational.
- 2. Under "Maintenance / Certificate Management", ensure that the certificates only use Approved cryptographic algorithms.
- 3. Select "Maintenance / FIPS". The FIPS check box appears in the right pane (shown in Figure 23)
- 4. Select "Enable FIPS 140-2 processing".
- 5. Save the configuration change.
- 6. Select "Maintenance / System Shutdown" to reboot the firewall to the Operational kernel to activate the change.

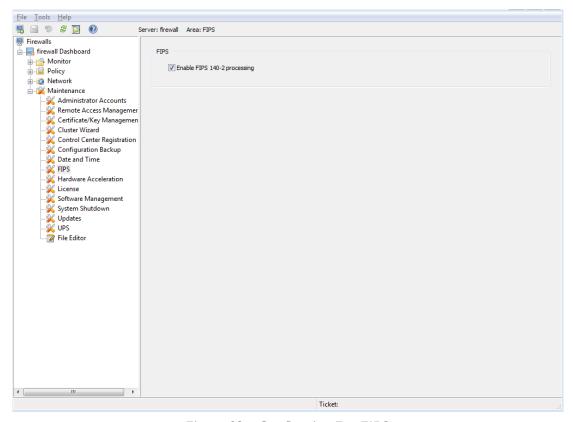

Figure 23 - Configuring For FIPS

Whether the module has been upgraded to a validated firmware version from an earlier firmware, or shipped with a validated firmware version already present, it is required to delete and recreate all required cryptographic keys and CSPs necessary for the module's secure operation. The keys and CSPs existing on the module were generated outside of the module's Approved mode of operation, and they must now be recreated for use in Approved mode. To ensure the module's secure operation, the CO shall replace the following keys and CSPs:

- Firewall Authentication private key
- Local CA private key

The module is now operating in the Approved mode of operation.

### 3.1.4 Management

When configured according to the Crypto-Officer guidance in this Security Policy, the module only runs in an Approved mode of operation. While in Approved mode, only Approved and Allowed algorithms may be used; the use of non-Approved algorithms is prohibited. The Crypto-Officer is able to monitor and configure the module via the web interface (GUI over TLS), SSH, serial port, or direct-connected keyboard/monitor. Detailed instructions to monitor and troubleshoot the systems are provided in the *McAfee Firewall Enterprise 8.3.2 Product Guide*. The CO must monitor that only Approved algorithms as listed in Table 2 above are being used for TLS, DTLS, and SSH sessions.

If any irregular activity is noticed or the module is consistently reporting errors, then McAfee Customer Service should be contacted.

.

### 3.1.5 Physical Inspection

For the module to operate in its Approved mode, the tamper-evident seals must be placed by the CO role as specified in Section 3.1.1 above. Per FIPS 140-2 Implementation Guidance (IG) 14.4, the CO is also responsible for the following:

- securing and having control at all times of any unused seals
- direct control and observation of any changes to the module where the tamper-evident seals are removed or installed to ensure that the security of the module is maintained during such changes and that the module is returned to its Approved state

The CO is also required to periodically inspect the module for evidence of tampering at intervals specified per end-user policy. The CO must visually inspect the tamper-evident seals for tears, rips, dissolved adhesive, and other signs of malice. If evidence of tampering is found during periodic inspection, the Crypto-Officer must return the module to McAfee for key zeroization and re-imaging before the module can be brought back into operation.

To request additional seals, the Crypto-Officer can contact McAfee Customer Service via email at <a href="mailto:service@mcafee.com">service@mcafee.com</a>. The Crypto-Officer must be sure to include contact information and the shipping address, as well as the appliance serial number.

### 3.1.6 Monitoring Status

The Crypto-Officer must monitor the module's status regularly for Approved mode of operation and active bypass mode.

The "show status" service to determine the current mode of operation involves examining the Admin Console's FIPS mode checkbox, shown in Figure 23. This can also be done via the following CLI command:

```
cf fips query
```

When correctly configured, the module will display the following message:

```
fips set enabled=yes
```

The "show status" service as it pertains to bypass is shown in the GUI under **VPN Definitions** and the module column. For the CLI, the Crypto-Officer may enter "**cf ipsec policydump**" to display the active VPNs, while "**cf ipsec q type=bypass**" will display get a listing of the existing bypass rules.

If any irregular activity is noticed or the module is consistently reporting errors, then McAfee customer support should be contacted.

### 3.1.7 Zeroization

It is the Crypto Officer's responsibility to zeroize the module's keys when necessary. In order to zeroize the module of all keys and CSPs, it is necessary to first rebuild the module's image, essentially wiping out all data from the module. Once a factory reset has been performed, default keys and CSPs must be set up as part of the renewal process. These keys must be recreated as per the instructions found in section **Error! Reference source not found.** Failure to recreate these keys will result in a non-compliant module.

For more information about resetting the module to a factory default, please consult the documentation that shipped with the module.

3.2 User Guidance

When using key establishment protocols (RSA and DH) in the Approved mode, the User is responsible for selecting a key size that provides the appropriate level of key strength for the key being transported.

# 3.3 Non-Approved Mode of Operation

When initialized and configured according to the Crypto-Officer guidance in this Security Policy, the module does not support a non-Approved mode of operation.

# Acronyms

This section describes the acronyms used throughout the document.

Table 14 - Acronyms

| Acronym | Definition                                   |
|---------|----------------------------------------------|
| AC      | Alternating Current                          |
| ACPI    | Advanced Configuration and Power Interface   |
| AES     | Advanced Encryption Standard                 |
| ANSI    | American National Standards Institute        |
| BIOS    | Basic Input/Output System                    |
| ВМС     | Baseboard Management Controller              |
| CAC     | Common Access Card                           |
| CAST    | Carlisle Adams and Stafford Tavares          |
| СВС     | Cipher-Block Chaining                        |
| CD      | Compact Disc                                 |
| CD-ROM  | Compact Disc – Read-Only Memory              |
| CFB     | Cipher Feedback                              |
| CLI     | Command Line Interface                       |
| CLSOS   | Cryptographic Library for SecureOS           |
| CMVP    | Cryptographic Module Validation Program      |
| со      | Crypto-Officer                               |
| CPU     | Central Processing Unit                      |
| CRNGT   | Continuous Random Number Generator Test      |
| CSEC    | Communications Security Establishment Canada |
| CSP     | Critical Security Parameter                  |
| CVL     | Component Validation List                    |
| DES     | Digital Encryption Standard                  |
| DH      | Diffie-Hellman                               |
| DoS     | Denial of Service                            |
| DRBG    | Deterministic Random Bit Generator           |
| DSA     | Digital Signature Algorithm                  |
| DTLS    | Datagram Transport Layer Security            |
| ЕСВ     | Electronic Codebook                          |
| ECDSA   | Elliptic Curve Digital Signature Algorithm   |
| EMC     | Electromagnetic Compatibility                |

**Definition** Acronym **EMI** Electromagnetic Interference **FIPS** Federal Information Processing Standard **GUI** Graphical User Interface HA High Availability **HMAC** (Keyed-) Hash Message Authentication Code **HTTP** Hypertext Transfer Protocol **HTTPS** Hypertext Transfer Protocol Secure IG Implementation Guidance **IKE** Internet Key Exchange ΙP Internet Protocol **IPsec** Internet Protocol Security **KAT** Known Answer Test **KCLSOS** Kernel Cryptographic Library for SecureOS LAN Local Area Network **LDAP** Lightweight Directory Access Protocol **LED** Light Emitting Diode **MAC** Message Authentication Code MD Message Digest McAfee Firewall Enterprise **MFE MIB** Management Interface Base NAT Network Address Translation NIC Network Interface Card **NIST** National Institute of Standards and Technology **NMS** Network Management System **OFB** Output Feedback OS **Operating System PKCS** Public Key Cryptography Standard **PRNG** Pseudo Random Number Generator **RADIUS** Remote Authentication Dial-In User Service **RAID** Redundant Array of Independent Disks **RC** Rivest Cipher Random Number Generator **RNG RSA** Rivest Shamir and Adleman **SHA** Secure Hash Algorithm

| Acronym | Definition                         |
|---------|------------------------------------|
| SNMP    | Simple Network Management Protocol |
| SQL     | Structured Query Language          |
| SSH     | Secure Shell                       |
| SSL     | Secure Sockets Layer               |
| TLS     | Transport Layer Security           |
| USB     | Universal Serial Bus               |
| UTM     | Unified Threat Management          |
| VGA     | Video Graphics Array               |
| VPN     | Virtual Private Network            |

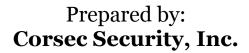

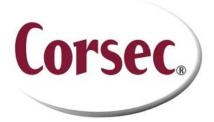

13135 Lee Jackson Memorial Highway, Suite 220 Fairfax, Virginia 22033 United States of America

> Phone: Phone: +1 703 267 6050 Email: <u>info@corsec.com</u> <u>http://www.corsec.com</u>